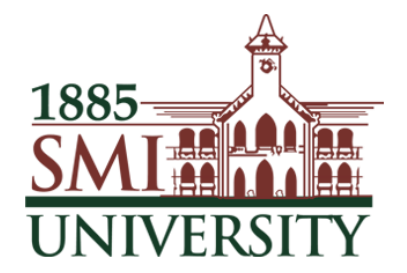

## Sindh Madressatul Islam University, Karachi

# HEC DIGITAL LIBRARY & KBHE E-RESOURCES USER GUIDE

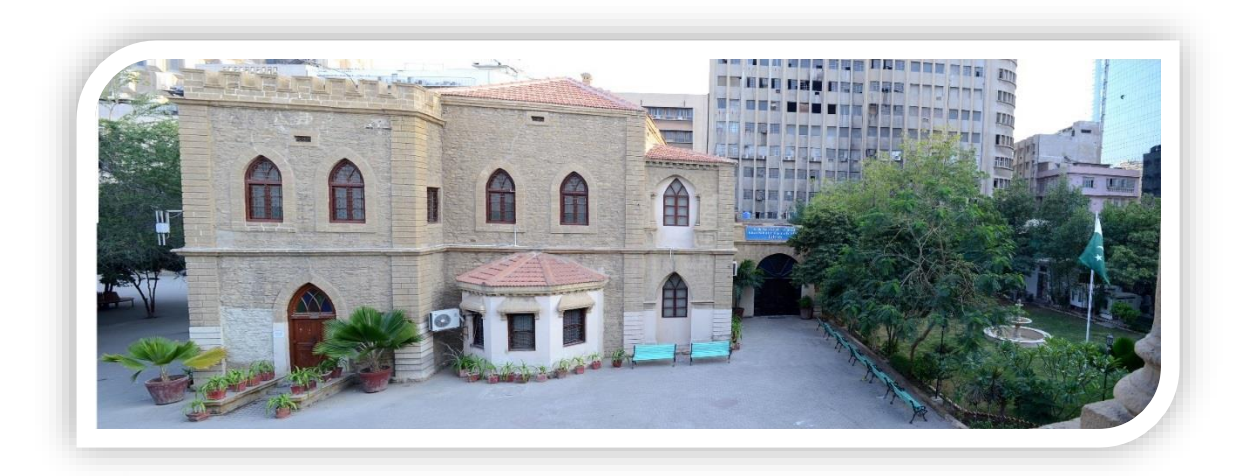

## **KHAN BAHADUR HASSANALLY EFFENDI LIBRARY**

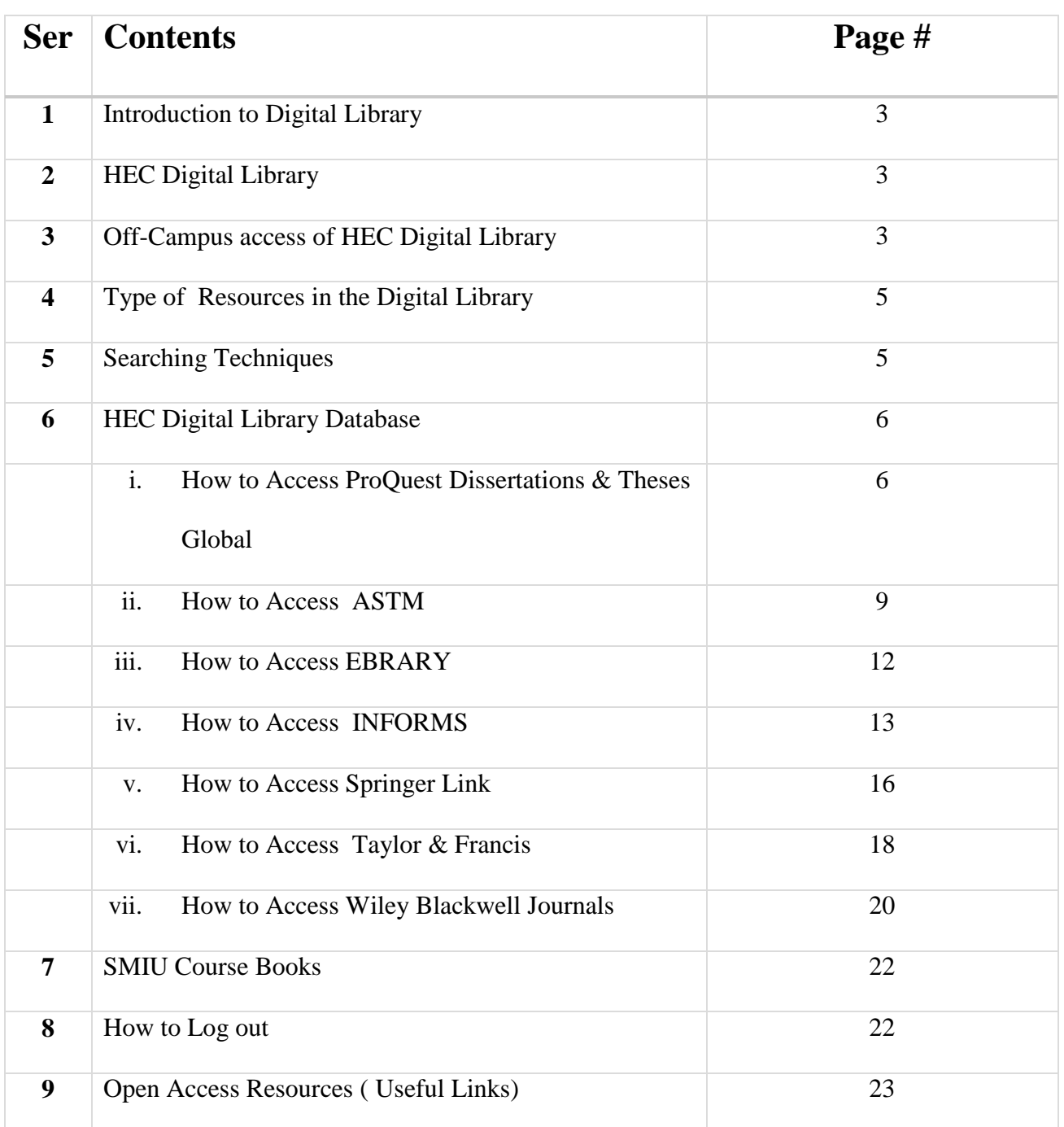

#### **1- Introduction to Digital Library**

Digital Library is a collection of electronic resources that provides direct/indirect access to a systematically organized collection of digital objects.

## **2-HEC Digital Library**

- HEC Digital Library provides access to international scholarly eliterature.
- Providing high quality, peer-reviewed journals, databases, articles and e-Books across a wide range of disciplines.
- The e-books support program allows researchers to access most of the important text and reference books electronically in a variety of subject areas.
- Around 75,000 number of electronic content has been made available through the Digital Library Program.

## **3-Off-Campus access of HEC Digital Library**

- i. Open your web browser e.g. Internet Explorer, Mozila Firefox, Google Chrome etc. on any internetconnected computer.
- ii. Type: <https://online.smiu.edu.pk/sslvpn/portal.html> in the address bar & press enter key.

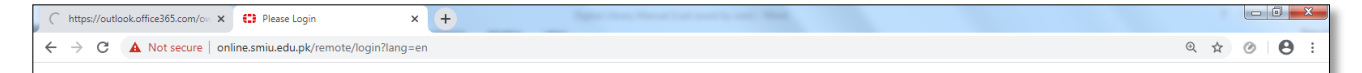

iii. Now the page will be displayed as shown below;

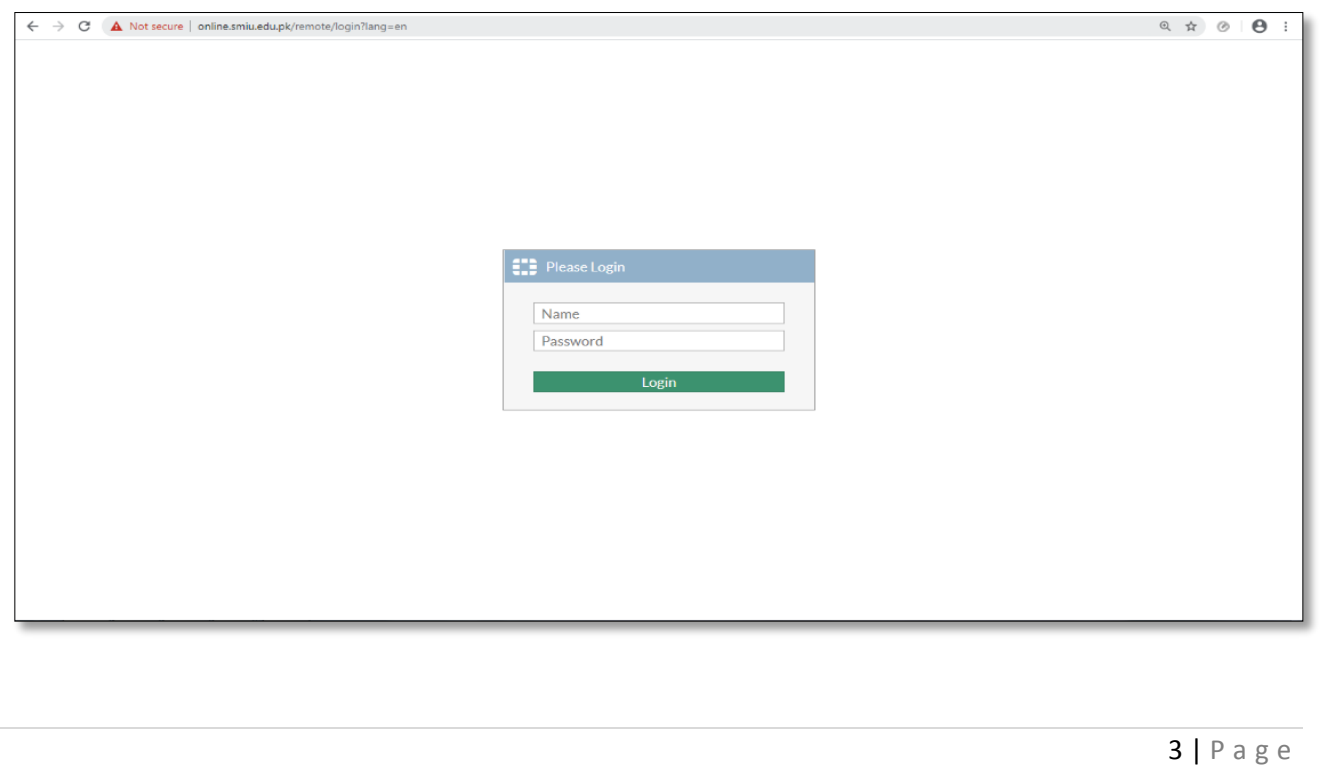

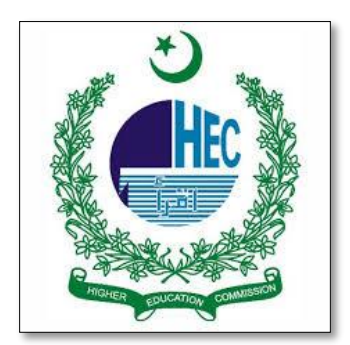

- iv. Enter username and password as given below & Click the Login button.
	- Username: KBHE
	- Password: Smiu@123
- v. The following page will be papered, click on SMIU Digital Library

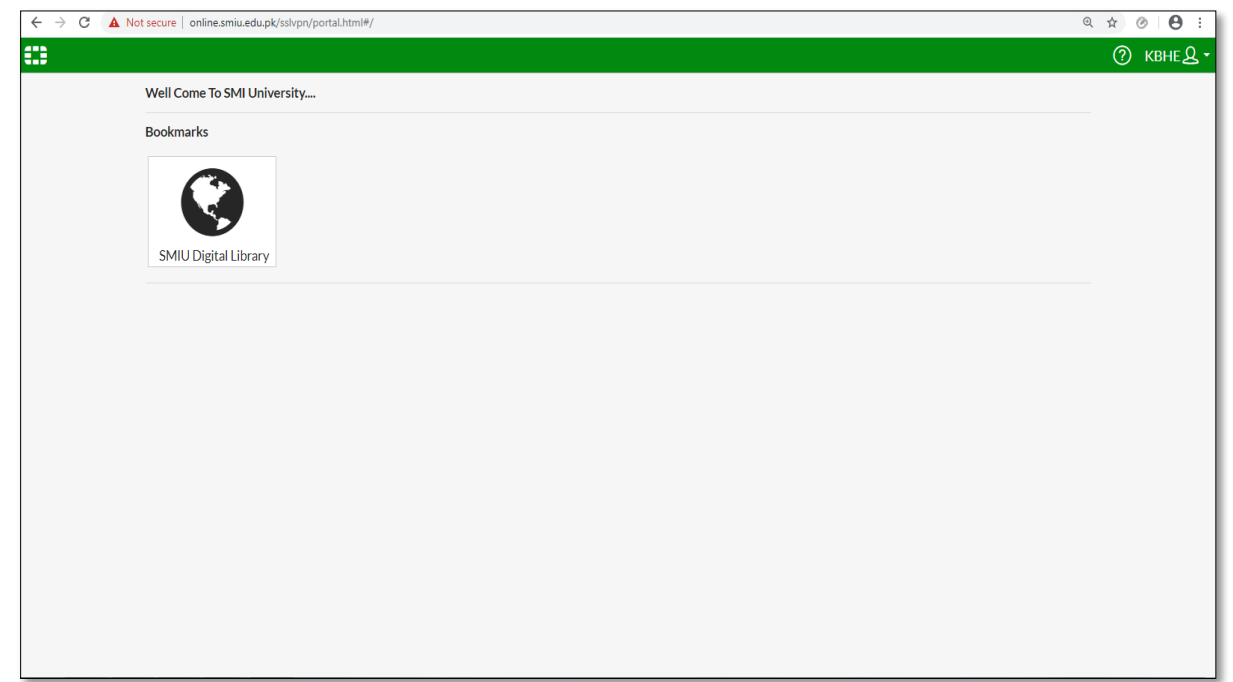

vi. Now you can see the page of Sindh Maddressatul Islam University

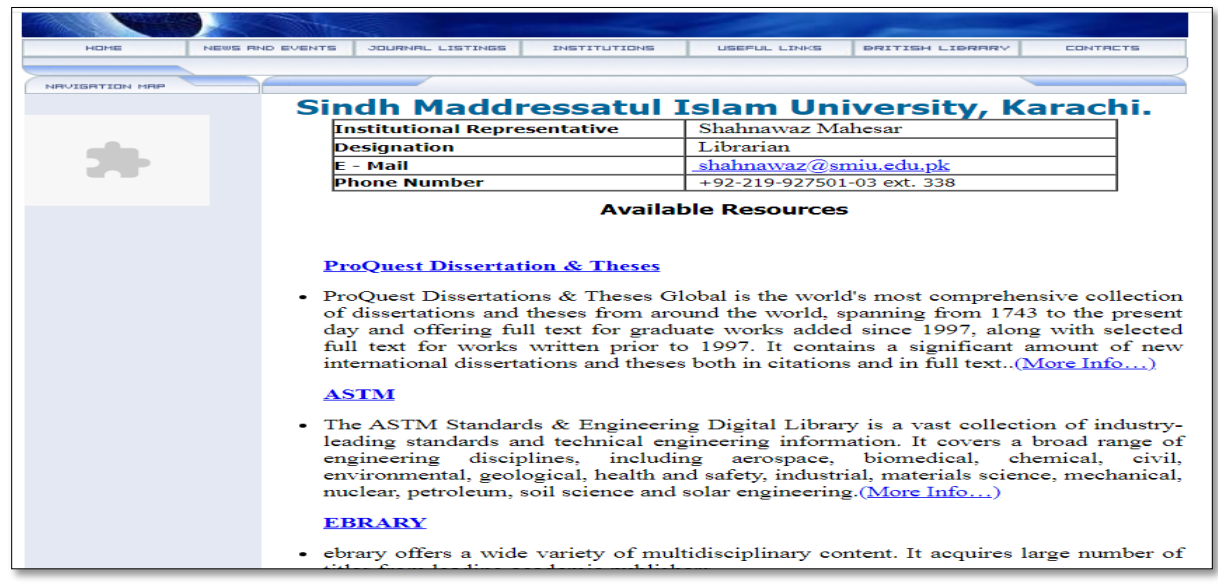

## **4. Type of resources in the Digital Library**

HEC Digital Library has been providing the following type of e-resources;

i. **Full Text** 

In full text the whole journal/book can be downloaded

ii. **Partial Full Text**  Selected articles can be downloaded

#### iii. **Table of Contents/abstracts only**  Only content of books/journal and abstracts can be read online.

## **5. Searching Techniques**

- **i. Boolean Search:** The three basic Boolean operators are: **AND**, **OR**, and **NOT**.
	- a) Using AND: Narrow your results, tell the database that **ALL** search terms must be present in the resulting records.
	- b) Using OR: Broaden your results, telling the database that **ANY** of your search terms can be present in the resulting records connect two or more similar concepts.
	- c) Using NOT: Narrow your search, telling the database to ignore concepts that may be implied by your search terms, **EXCLUDE** words from your search

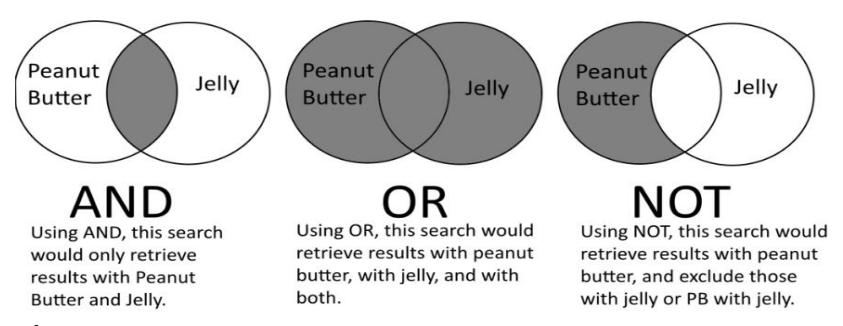

#### **ii. Truncation**:

Truncation, also called stemming, is a technique that broadens your search to include various word endings and spellings.

- $\triangleright$  To use truncation, enter the root of a word and put the truncation symbol at the end. The database will return results that include any ending of that root word.
- $\triangleright$  Examples:
	- $plan<sup>*</sup> = plants, plantation, planting$
	- $genetic * = genetic, genetics, genetically$
- $\triangleright$  Truncation symbols may vary by database; common symbols include: \*, !, ?, or #

### **iii. Wildcards:**

Similar to truncation, wildcards substitute a symbol for one letter of a word.

- $\triangleright$  This is useful if a word is spelled in different ways, but still has the same meaning.
- $\triangleright$  Examples:

 $woman!n = woman$ , women  $\text{color}$ ;  $\text{color}$ 

#### **iv. Proximity search:**

Proximity searching allows you to search based on how closely two or more search terms appear in the search results

- $\triangleright$  Near Operator (N), female N5 education (in any order)
- $\triangleright$  Within Operator (W), female W5 education (in order)

## **v. Phrase searching:**

 $\triangleright$  "Female education in Pakistan"

### **vi. Field Searching**

 $\blacktriangleright$  Author, Title, Publisher, etc.

## **HEC Digital Library Database**

## **i. How to Access ProQuest Dissertations & Theses Global**

ProQuest Dissertations & Theses Global is the world's most comprehensive collection of dissertations and theses from around the world, spanning from 1743 to the present day and offering full text for graduate works added since 1997, along with selected full text for works written prior to 1997. It contains a significant amount of new international dissertations and theses both in citations and in full text.

### **Subject Strengths/Covers**

- $\triangleright$  Business and Economics
- $\triangleright$  Medical Sciences
- $\triangleright$  Science
- > Technology
- $\triangleright$  Agriculture
- $\triangleright$  Social Sciences
- $\triangleright$  Arts
- $\blacktriangleright$  Humanities

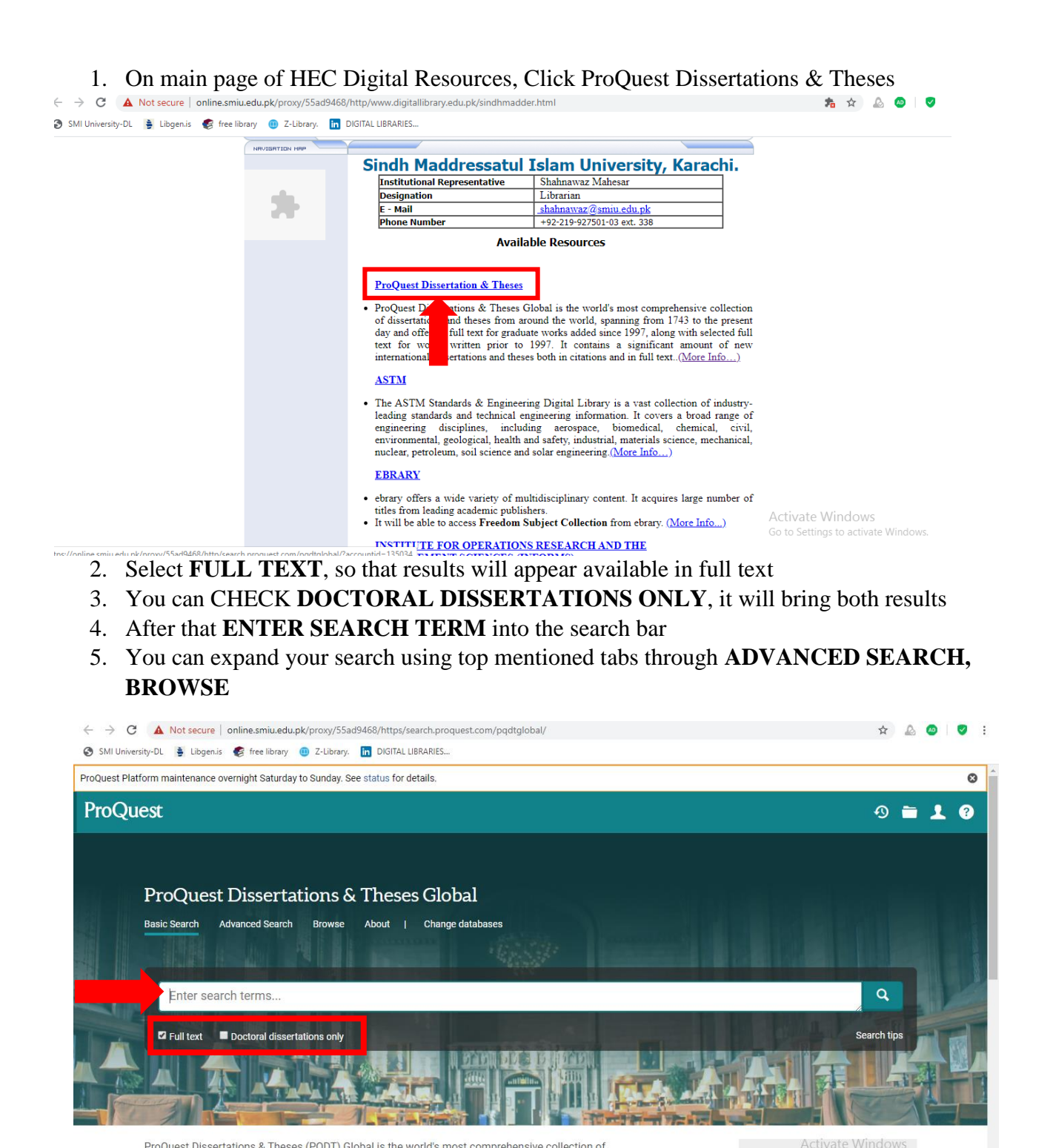

ProQuest Dissertations & Theses (PQDT) Global is the world's most comprehensive collection of dissertations and theses from around the world, offering millions of works from thousands of universities. Each year hundreds of thousands of works are added. Full-text coverage spans from 1743 to the present,

Want to Learn More? gs to activate

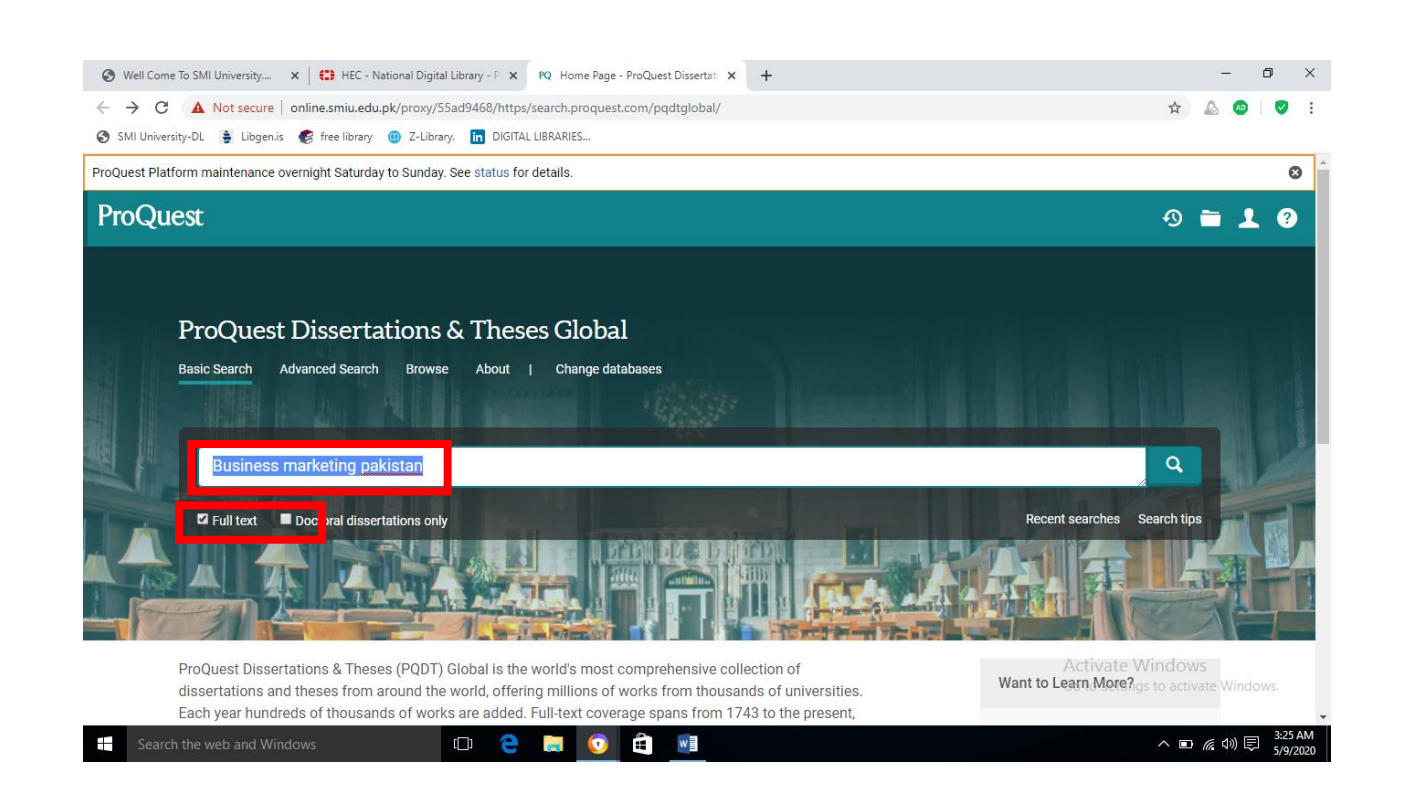

## 6. The results will appear as inserted

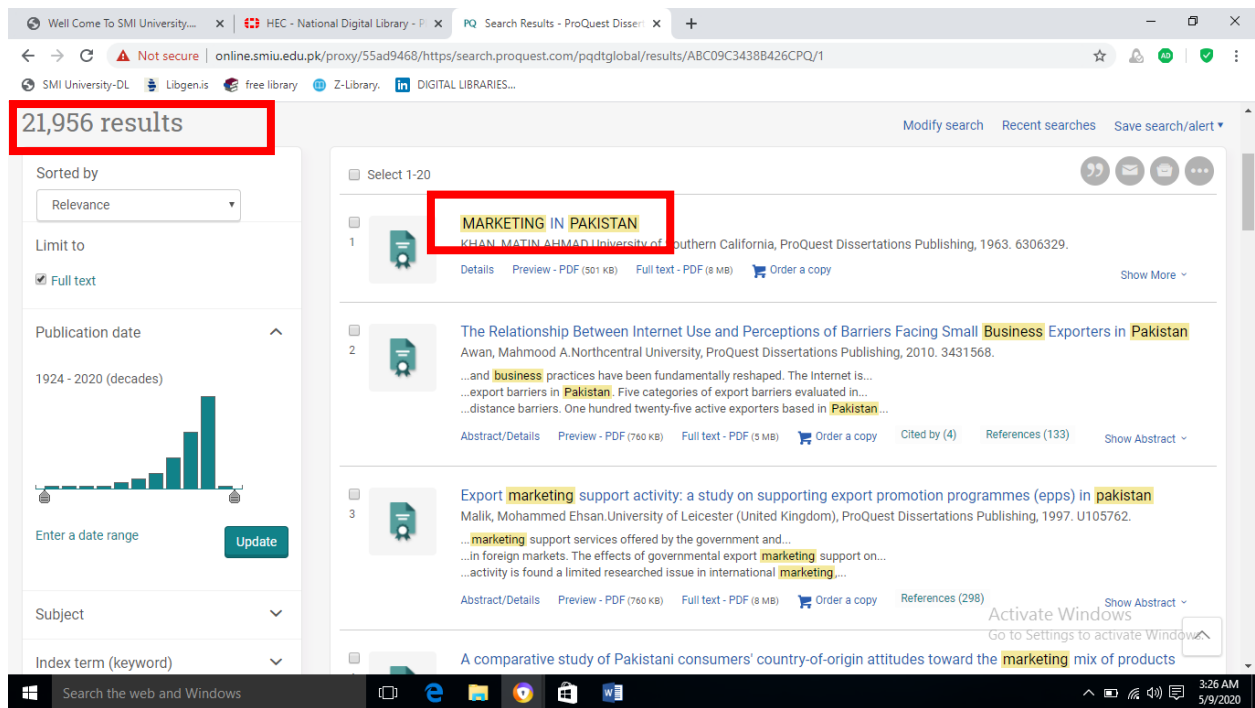

- 7. Browse one by one by reading abstracts of appeared results
- 8. Click on **FULL TEXT, PDF** at bottom of citation appeared to get its full text

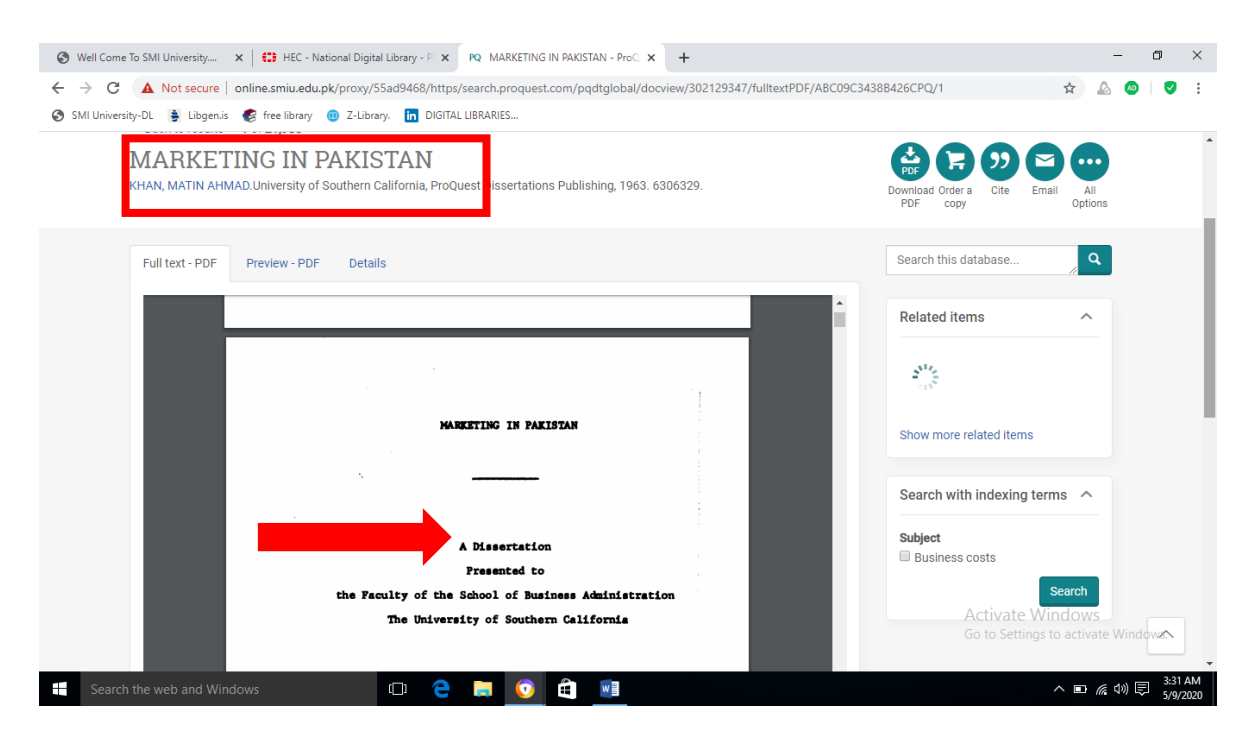

9. Your search complete here

## **ii. How to Access ASTM**

The ASTM Standards & Engineering Digital Library is a vast collection of industry-leading standards and technical engineering information. It covers a broad range of engineering disciplines, including aerospace, biomedical, chemical, civil, environmental, geological, health and safety, industrial, materials science, mechanical, nuclear, petroleum, soil science and solar engineering.

#### **Subject Strengths**

- Aerospace
- Biomedical
- Chemical
- Civil
- Environmental
- Geological
- Health and safety
- Industrial
- Materials science
- Mechanical
- Nuclear
- Petroleum
- Soil science
- Solar engineering

#### **Standards**

- 1. All 13,000+ active ASTM standards | Available in both PDF and HTML formats
- 2. Approximately 45% are test methods which are supported by scientific and statistical studies.
- 3. 48,000+ historical standards & 2,200+ withdrawn standards
- 4. 12,300 redlines shows the comparison between versions of standards

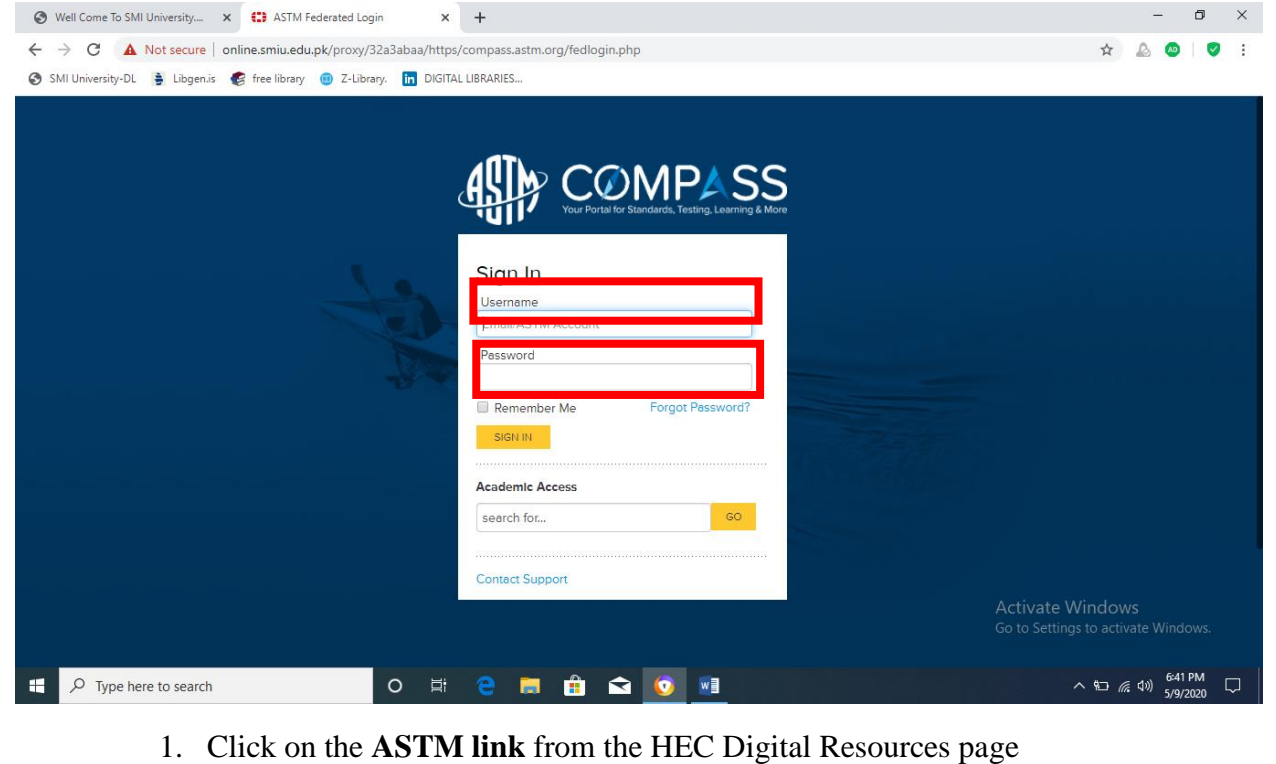

2. Due to the prevailing lockdown situation in Pakistan, ASTM has activated the access to their resources through username/password enabling resources from home.

#### **User name: 1798985**

#### **Password: ASTM (no-one should change this)**

- 3. You can see Video link at their site **HOW TO SEARCH ASTM** as well
- 4. No **ACADEMIC ACCESS** Sign in required

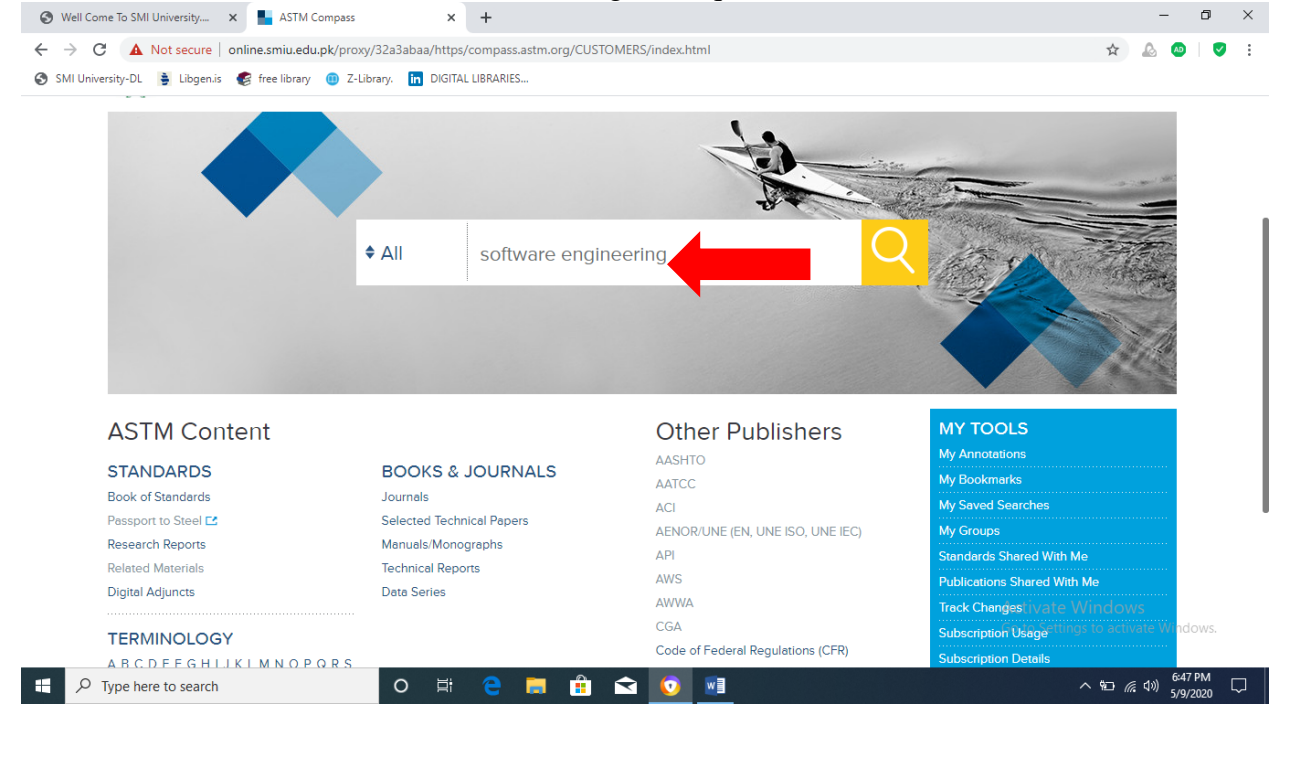

#### Well Come To SMI University.... x 4. ASTM Compass  $\times$  +  $\Box$   $\quad$   $\times$ ← → C A Not secure | online.smiu.edu.pk/proxy/32a3abaa/https/compass.astm.org/CUSTOMERS/search/search.html ☆ △ △ IO : S SMI University-DL : Libgen.is S free library (D) Z-Library. [in DIGITAL LIBRARIES... ASTM F967-03(2018) Standard Practice for Security Engineering Symbols earch ASTM Compass Active Standard (Latest Version) Last Updated October 4, 2018  $\triangleq$  All software engineering  $\sum_{\substack{\mathbf{p} \in \mathbb{N}^n \\ \mathbf{p} \in \mathbb{N}^n \times \mathbb{N}^n \times \mathbb{N}^n}}$ This practice utilizes symbols to depict security systems and equipment requirements for architectural or<br>engineering drawings that are produced either manually or by computer aided design (CAD). The symbols<br>depicted inclu 6,553 results Versions  $\nabla$  Translations  $\nabla$  PDF  $\overline{\mathbf{Z}}$  $0.1$  of GEG  $123 - 655656$ REFINE YOUR RESULTS Library UNE-EN ISO/IEC 25064:2017 Systems and software engineering - Software product MySubscription Only Quality Requirements and Evaluation (SQuaRE) - Common Industry Format (CIF) for<br>usability: User needs report (ISO/IEC 25064:2013) (Endorsed by Asociación Española de **Result Type** Normalización in July of 2017.) Standards (540)  $\mathbf{b}$ **Active Standard** Digital Library (3,909)  $\mathbf{b}$ Other Content (2,104)  $\,$ 2017 Document Type This International Standard describes the Common Indus try Format (CIF) for reporting user needs. Thisspecifies Online Version (766) the contents and provides a sample format of user needs reports. Specification of managementneeds, as well as<br>other stakeholder needs, is... Show More ÷. PDF Version (6,549) Versions  $\nabla$  Translations  $\nabla$  Equivalents  $\nabla$  Cancellations  $\nabla$  PDF Category  $\Box$  Applications (4,234) Materials (1,777) Process (1,783) UNE-EN ISO/IEC 25063:2017 Systems and software engineering - Systems and software<br>product Quality Requirements and Evaluation (SQuaRE) - Common Industry Pormat (CIF) Propertles and Measurements (2,247) Test Methods (1,638) for usability: Context of use description (ISO/IEC 25063:2014) (Endorsed by Asociacion Española de Normalización in July of 2017.) **Technical Committees**  $\land$  10 ( 1)  $^{6.49 \text{ PM}}_{5/9/2020}$  $\circ$  $\begin{array}{|c|c|} \hline \quad \quad & \end{array}$   $\begin{array}{|c|c|} \hline \quad & \end{array}$  Type here to search **H û Q 0 W**

## 6. Your search results will appear, you can refine your search by **RESULT TYPE, DOCUMENT TYPE & CATEGORY**

7. Click on **PDF** (yellow tab) to download full text

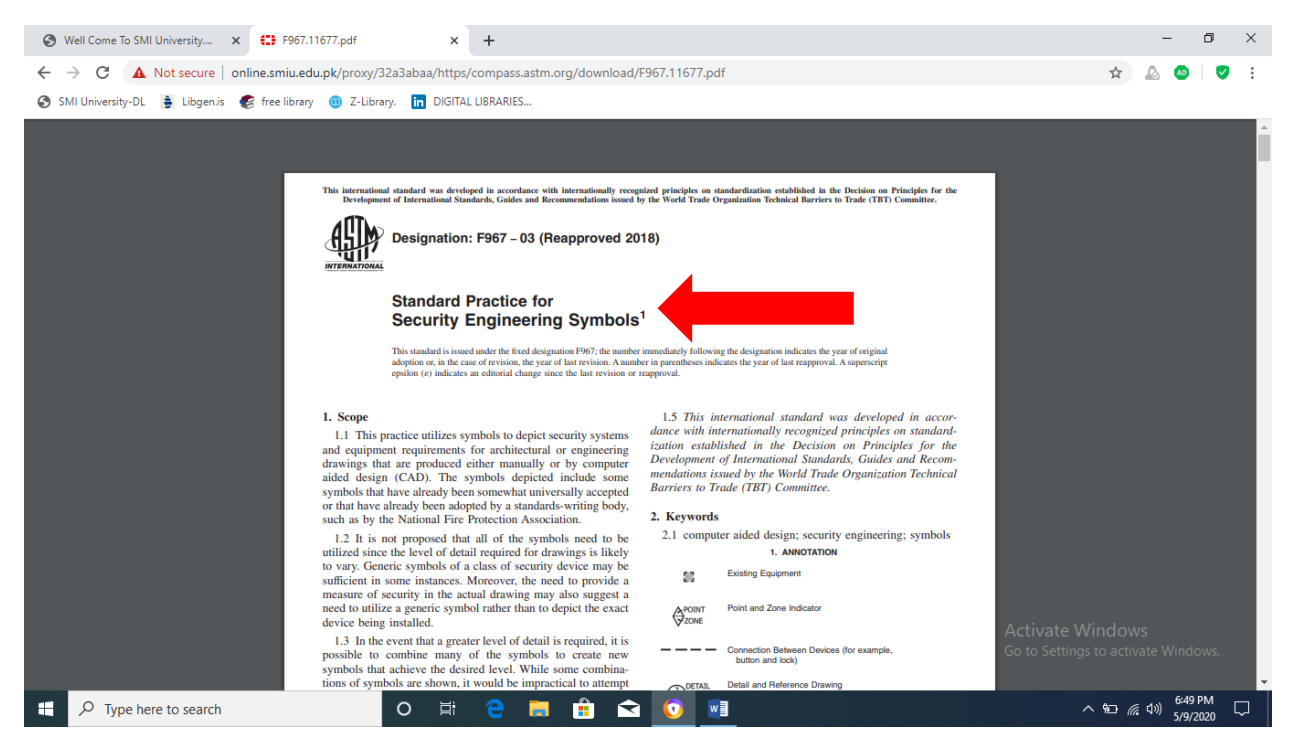

8. Search result may appears like this'

## 5. Enter the search key into the **SEARCH BAR**, i.e mentioned

#### **iii.How to Access Ebrary**

**Ebrary** offers a wide variety of content across many subject areas, especially in business and social science. It acquires integrated collections of eBooks and other content. ebrary continues to add quality eBooks and other authoritative titles to their selection from the world's leading academic and professional publishers. It has **142,000** e-Books.

- Users will be able to copy paste each page and **download a book for 15 days( after 15 days it can be downloaded again)**
- **All** Institutions will be able to access all subject collections

#### **Service Strengths:**

- Agriculture
- Auxiliary Sciences of History
- Bibliography, Library Science, Information Resources (General)
- Education
- Fine Arts
- General Works
- Geography, Anthropology, Recreation
- History (General) and History of Europe
- History: America
- Language and Literature
- Law
- Medicine
- Military Science
- Music and Books on Music
- Naval Science
- Philosophy, Psychology, Religion
- Political Science
- Science
- Social Sciences
- Technology

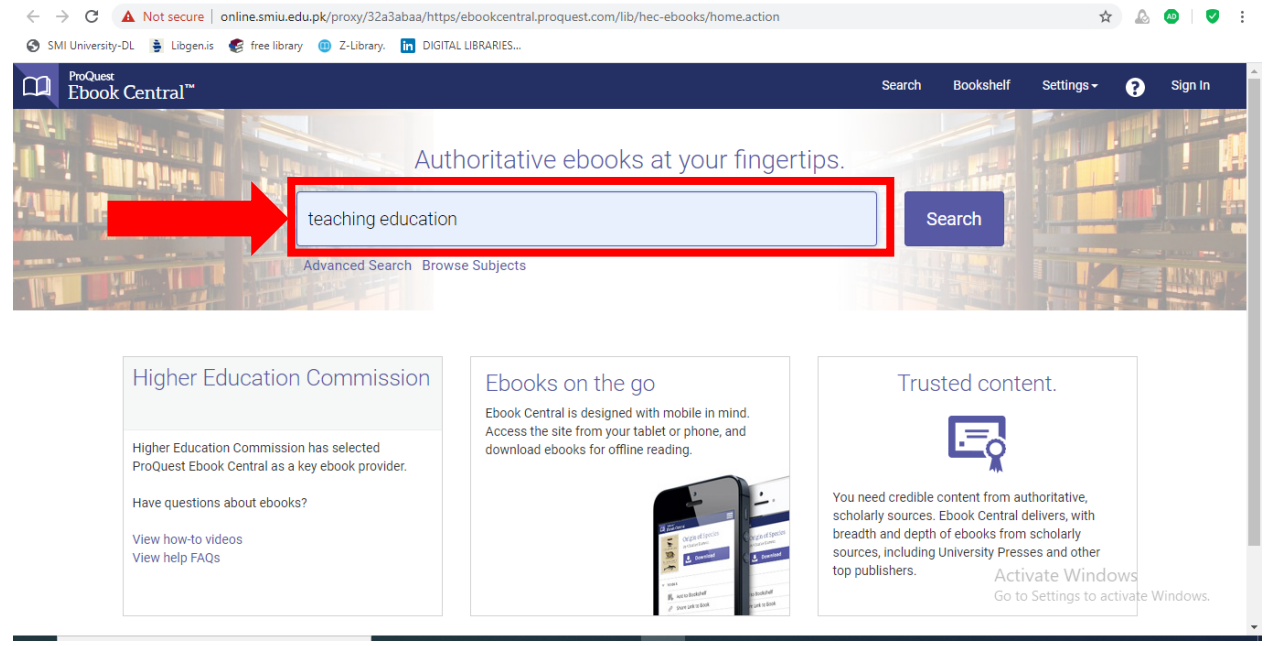

- 1. Click on the **eBrary link** from HEC digital Resources page
- 2. You can consult **Ebrary USER GUIDE** for effective search
- 3. Otherwise Insert your search term into the **SEARCH BAR**
- 4. You can use **ADVANCED SEARCH** option or **BROWSE SUBJECTS** for more specific searching.

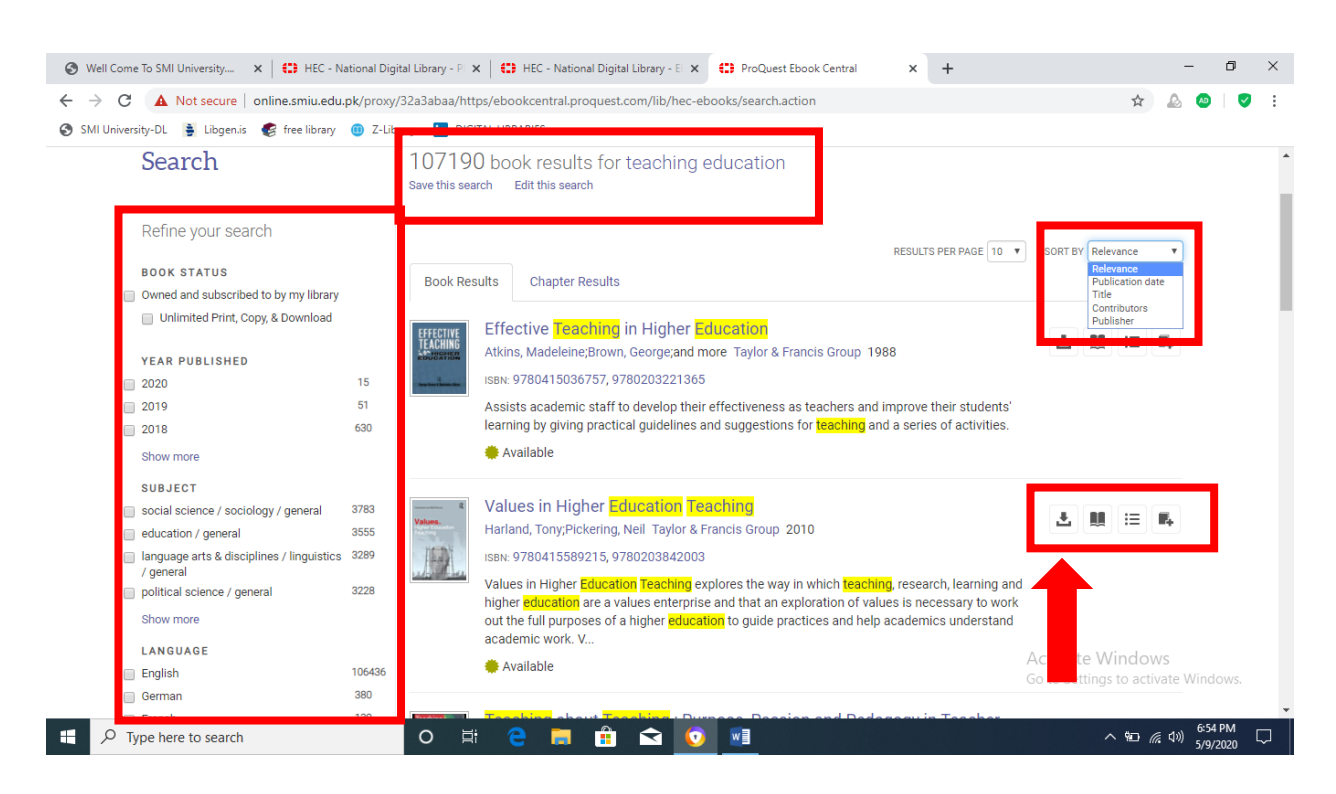

- 5. Results will appears like this window
- 6. You can Minimize your results by Scroll down menu of **SORT BY** at top right
- 7. You can further refine your search from left side options by **YEAR, SUBJECT, LANGUAGE** etc
- 8. Besides Title of the each item, Four Buttons showing your option i.**e FULL DOWNLOAD, READ ONLINE, TABLE OF CONTENTS, ADD TO BOOKSHELF**

## **iv. How to Access INFORMS**

The Institute for Operations Research and the Management Sciences (INFORMS) publishes 12 scholarly journals, including a journal for the practice of OR/MS (Interfaces), as well as an on-line open access journal (INFORMS Transactions on Education). Full text of 12 INFORMS titles available, current year dating back to 1998.

#### **Subject Strengths**

- Operations Research
- Management Science
- Analytics
- Operations Management
- Information Systems
- Decision Analysis
- Research Theory
- Marketing Research and Science
- Computing and Information Technologies
- Research Theory
- Strategic Management & Supply Chain Management
- Mathematical Theory

I

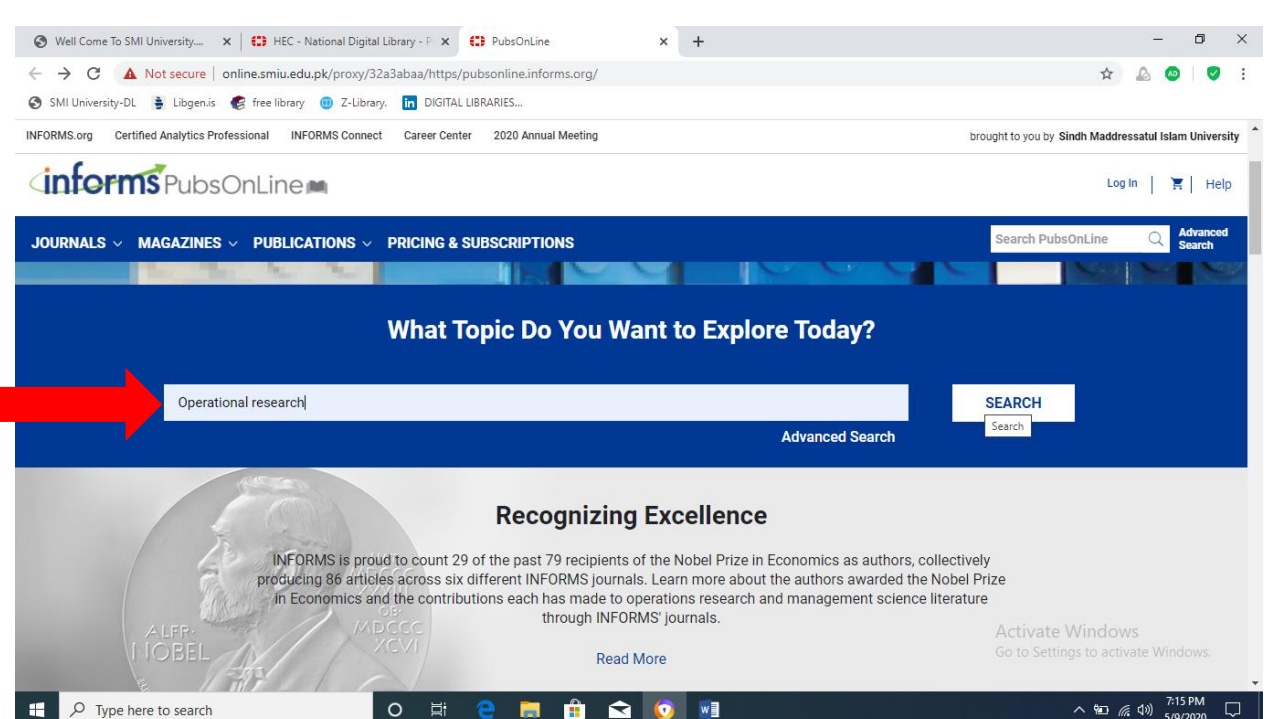

1. Click on the INFORMS from **HEC Digital Resources** page

2. Enter the Search Term into the **MAIN SEARCH BAR** or **ADVANCED SEARCH** option by using Searching techniques

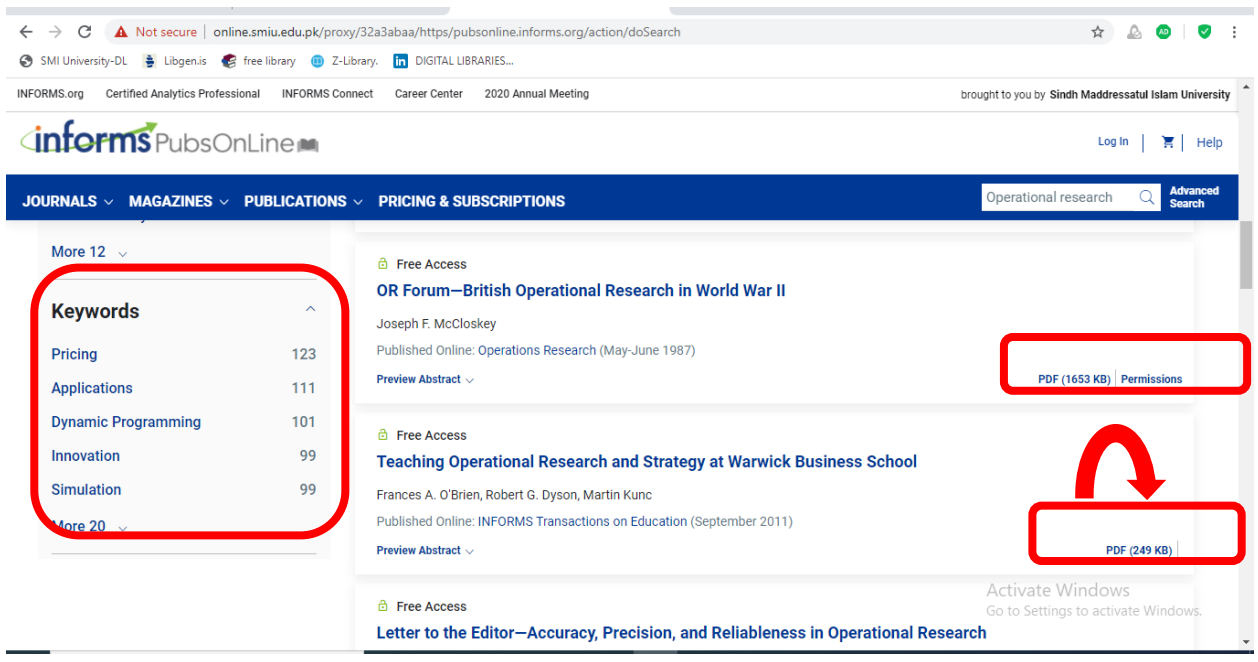

- 3. You can Refine your search from left side keys of **AUTHOR, PUBLICATION, KEYWORD**
- 4. Each result has two options one mentions **PDF+PERMISSIONS**, the other one showing only **PDF**
- 5. **ONLY PDF** means accessible to us

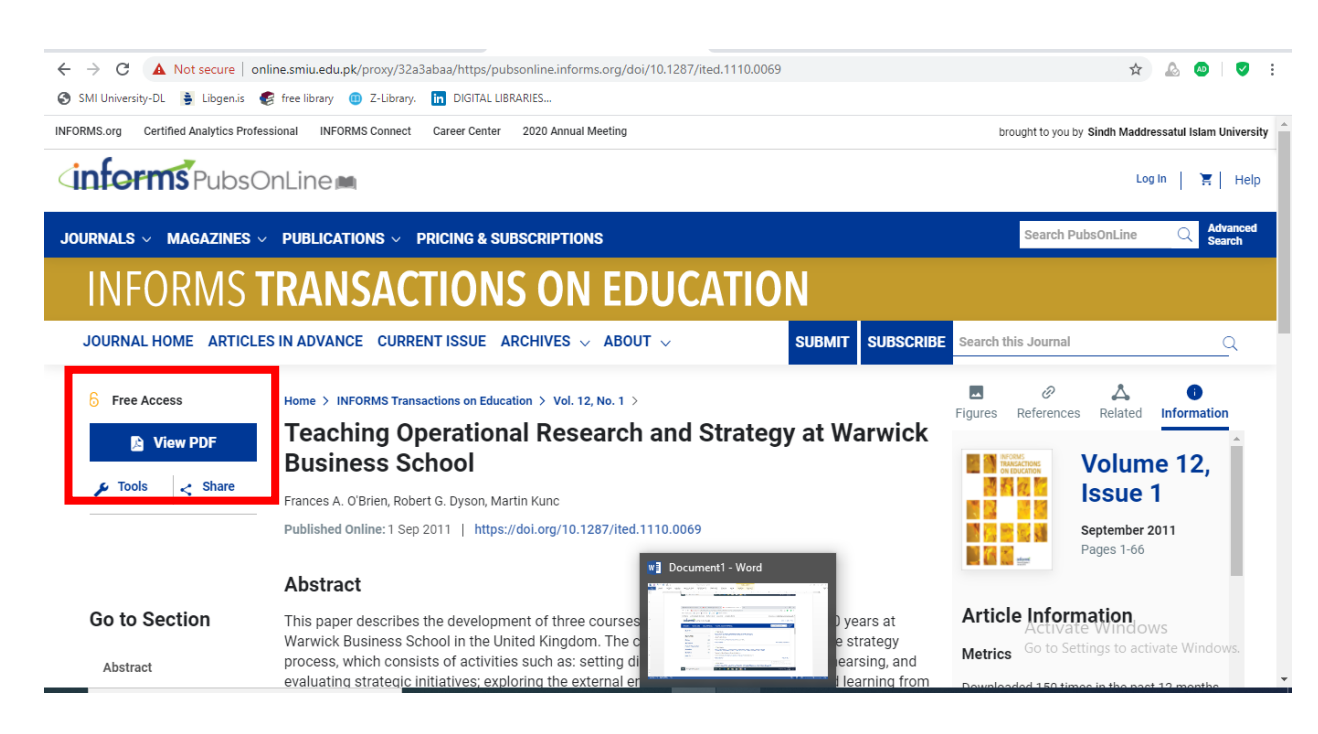

- 6. You can get pdf file by click **VIEW PDF** at left side
- 7. The search will be appeared as shown below;

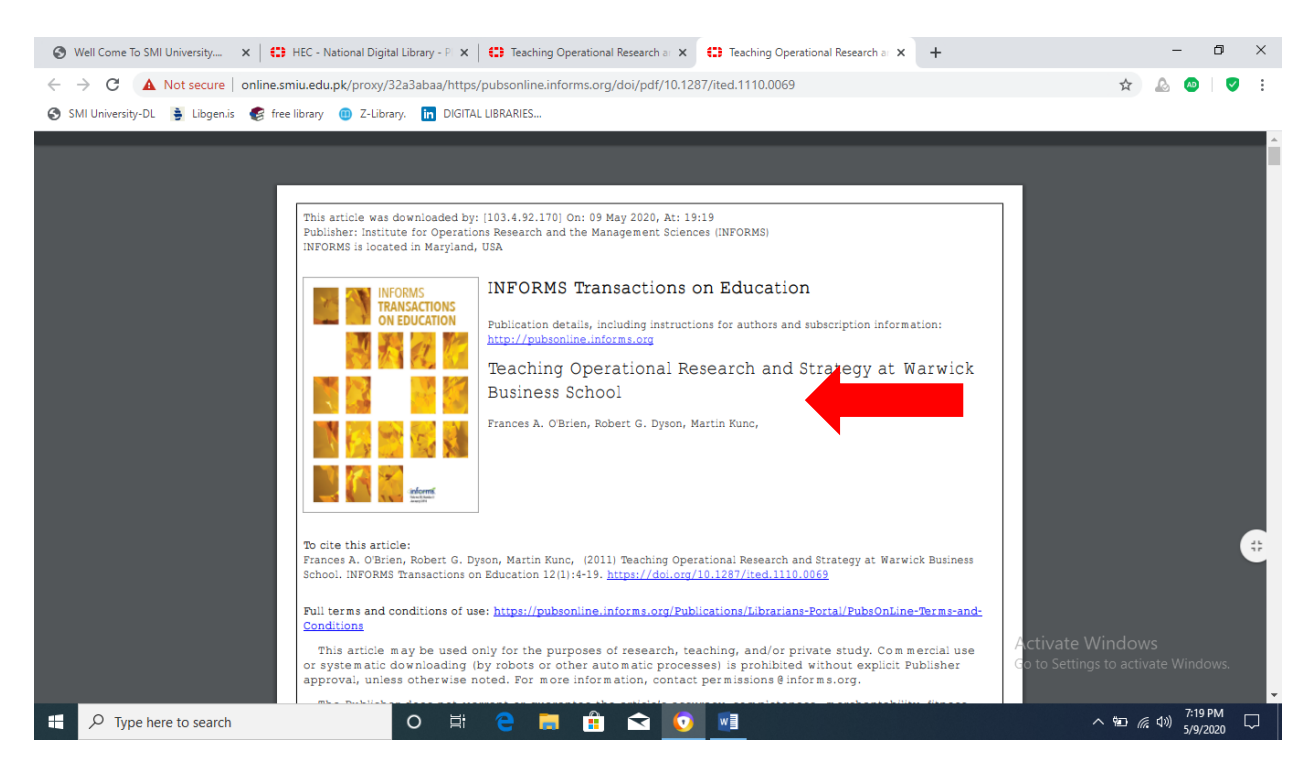

## **v. How to Access SpringerLink**

SpringerLink provides access to 503 full-text Springer-Verlag Journals and 738 full-text journals formerly published by Kluwer Academic Publishing. It is one of the world's leading information services for Science, Technical and Medical journals.

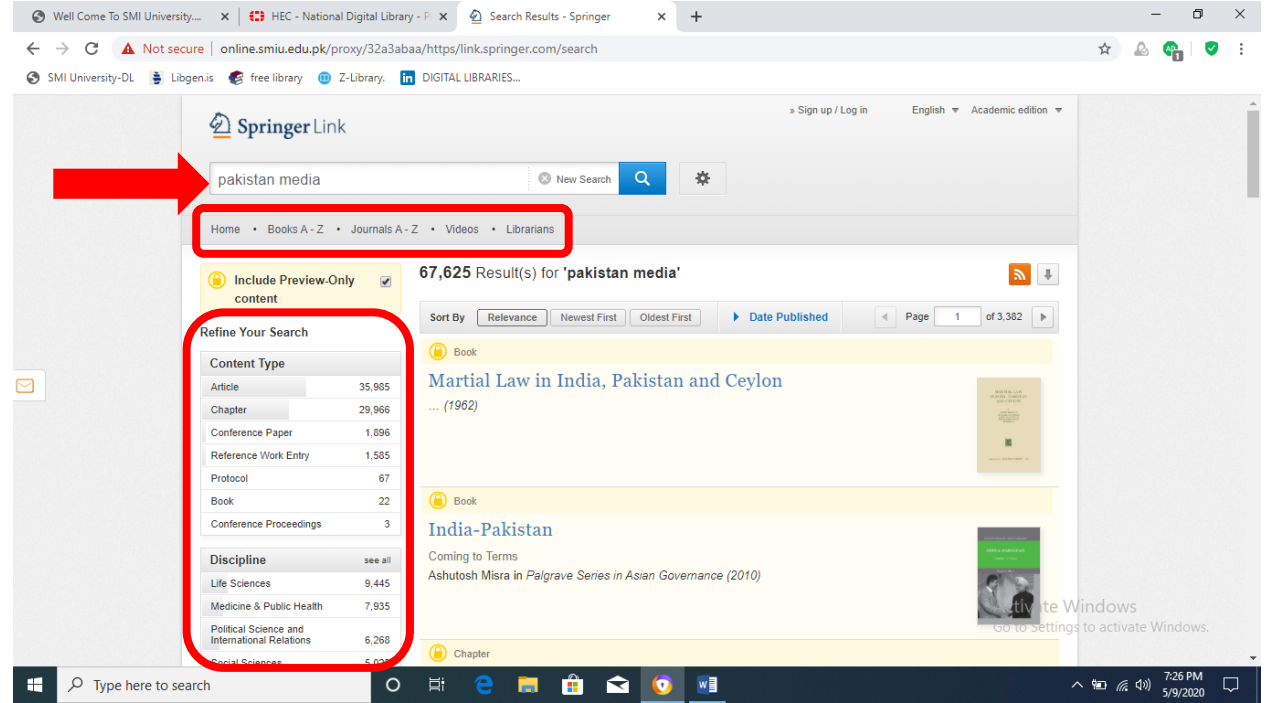

- 1. Click on the INFORMS from **HEC Digital Resources** page
- 2. Insert your Search Term in the main search Bar
- 3. You may Specified your search **using BOOKS A-Z, JOURNALS A-Z & VIDEOS**  available at underneath of search tab
- 4. You can further refine your searching from left side bars by **AUTHOR, PUBLICATION, & KEYWORDS**

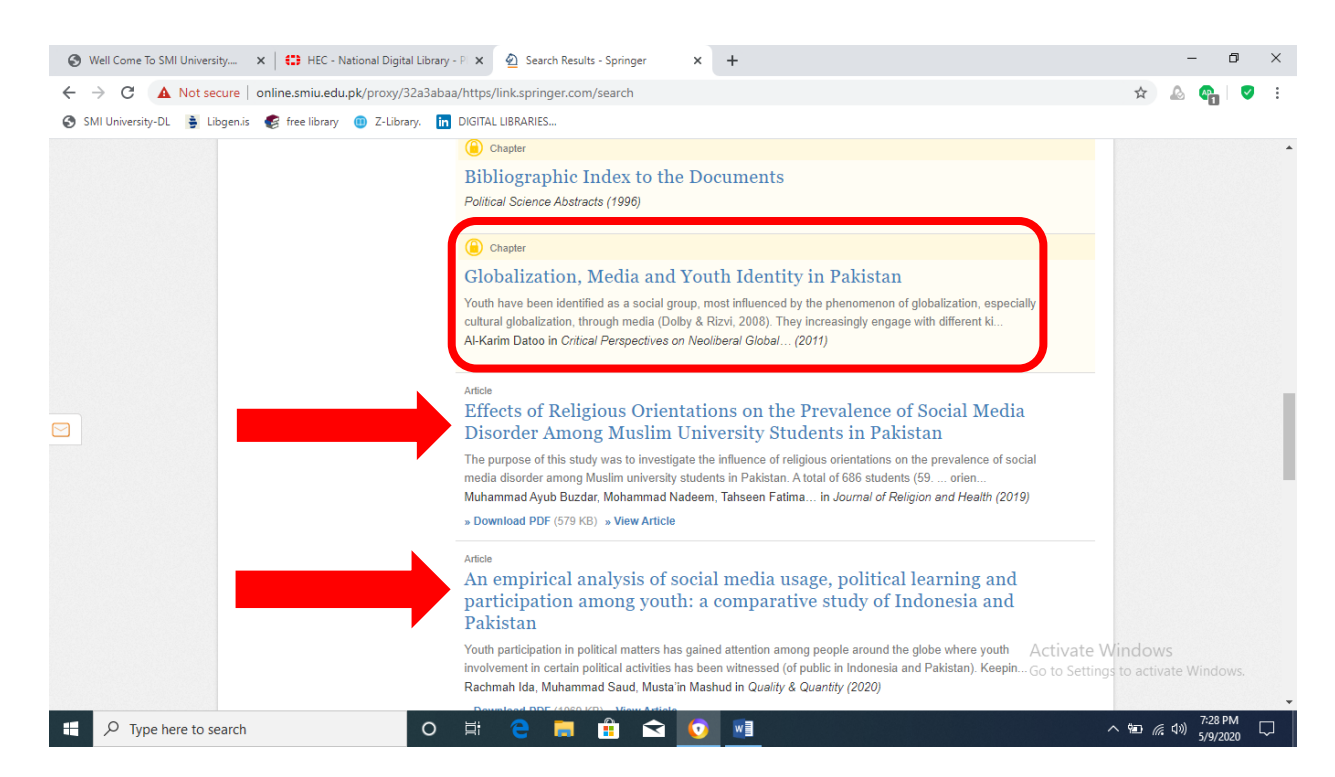

- 5. Your search results will appears like this, including books, article and journals as per information you asked for
- 6. Remember the **YELLOW COLOR LOCK** (means one could not get this one)
- 7. You can view full text without **LOCK**

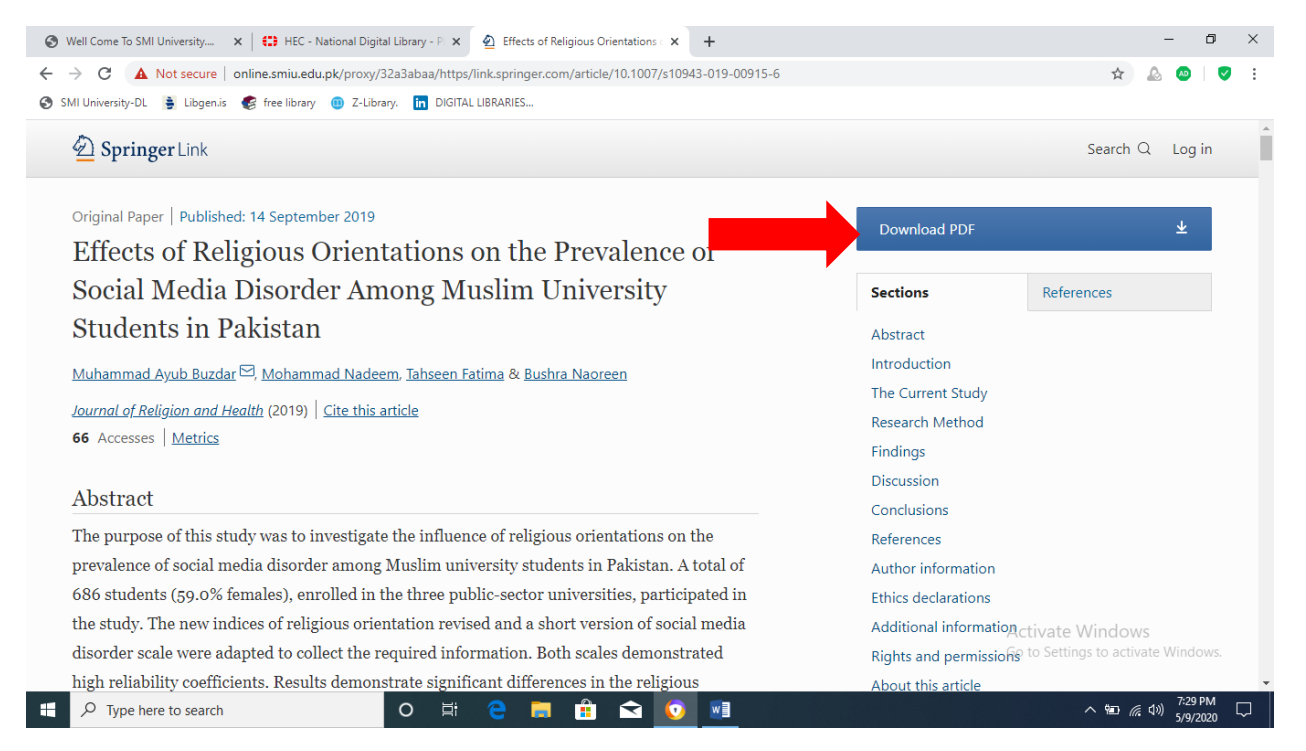

- 8. Unlocked search result may appear like this, after reading abstract
- 9. Click on **DOWNLOAD PDF**

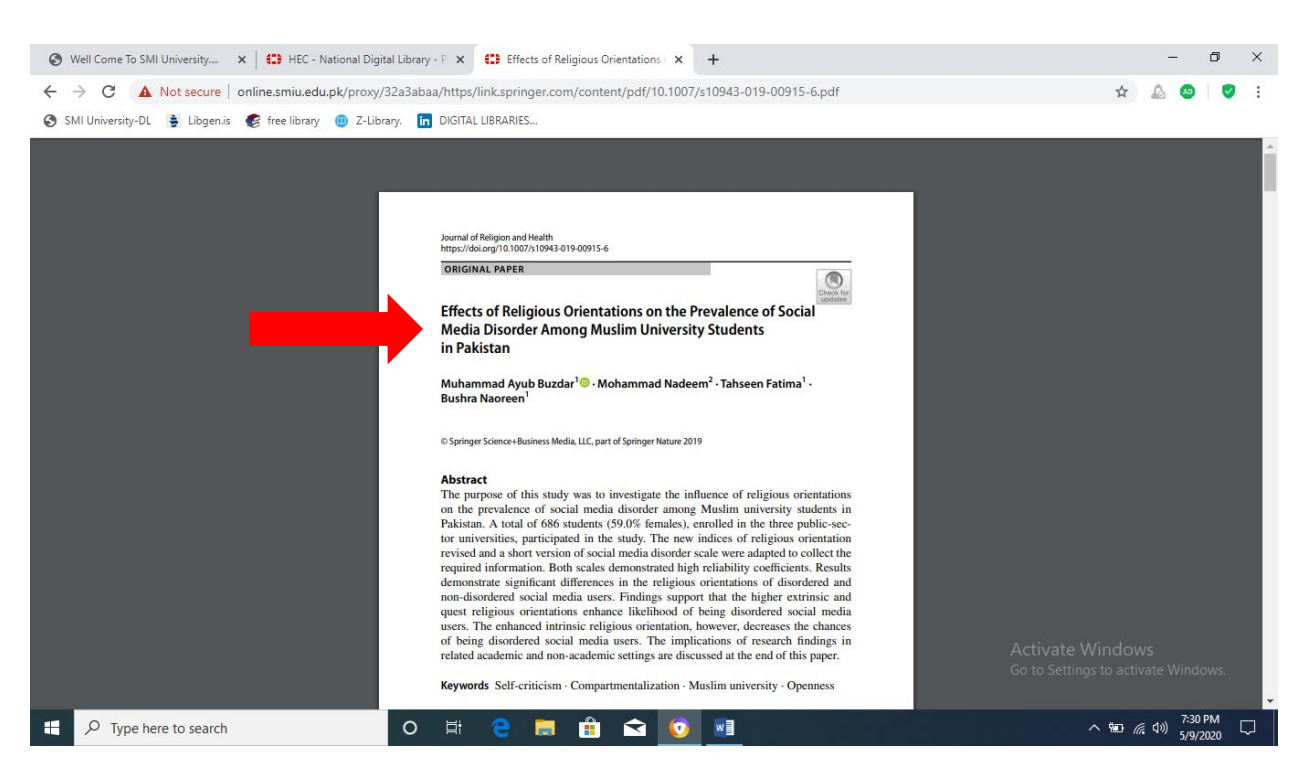

10. Your downloaded publication appear in pdf acrobat

## **vi. How to Access Taylor [& Francis](https://online.smiu.edu.pk/proxy/0dfc3497/https/www.tandfonline.com/) Journals**

Taylor & Francis has grown rapidly over the last two decades to become a leading international academic publisher. More than 1,300 titles in humanities, social sciences and applied sciences.

## **Subject Strengths**

- 
- Anthropology & Archaeology  $\bullet$  Mathematics & Statistics
- 
- Business, Management & Economics Physics
- Chemistry
- Criminology  $& Law$
- 
- Engineering, Computing & Technology **Sociology & Related Disciplines Sociology & Related Disciplines**
- 
- 
- Arts & Humanities **Library & Information Science** 
	-
- Behavioral Science Media, Cultural & Communication Studies
	-
	- Politics, International Relations & Area Studies
- Education **Public Health & Social Care** 
	-
- Environment & Agriculture **Sport, Leisure & Tourism Sport, Leisure & Tourism**
- Geography, Planning, Urban & Environment <br>Strategic, Defense & Security Studies

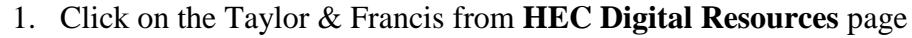

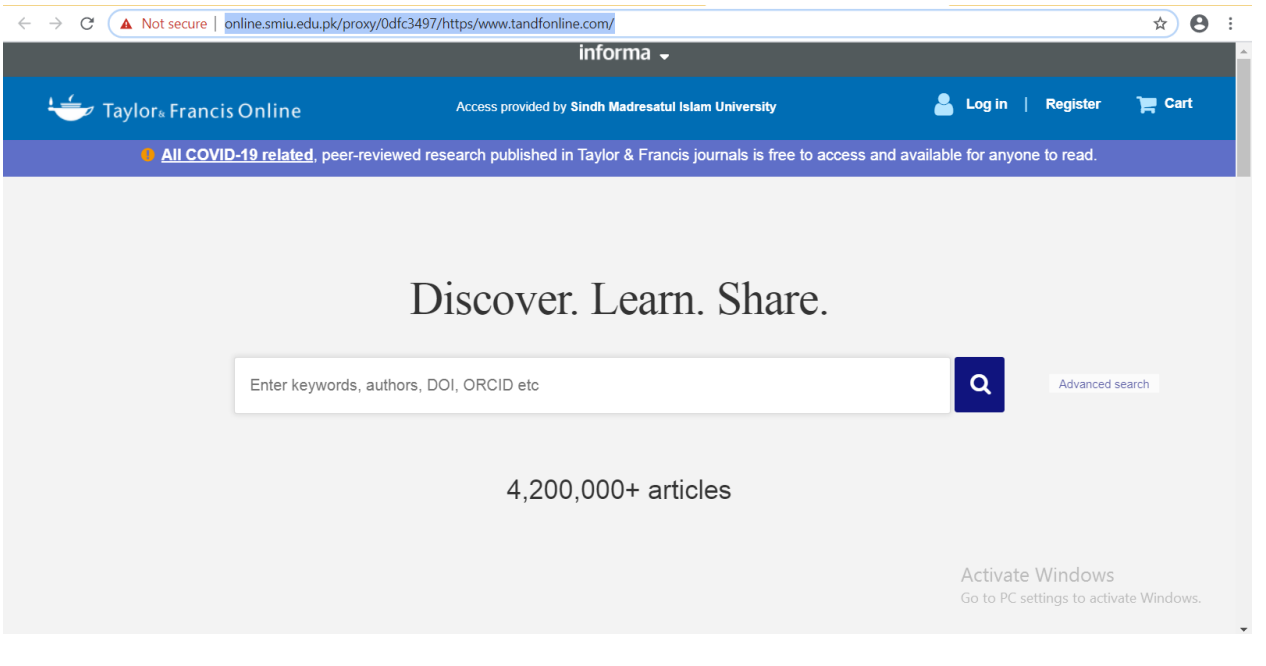

2. Search any term in search bar for example "Social Sciences" and click on journals

A ROAD ALL LE RESERVE DE LA CITATION DE L'ANGLIA DE L'ANGLIA DE L'ANGLIA DE L'ANGLIA DE L'ANGLIA DE L'ANGLIA D

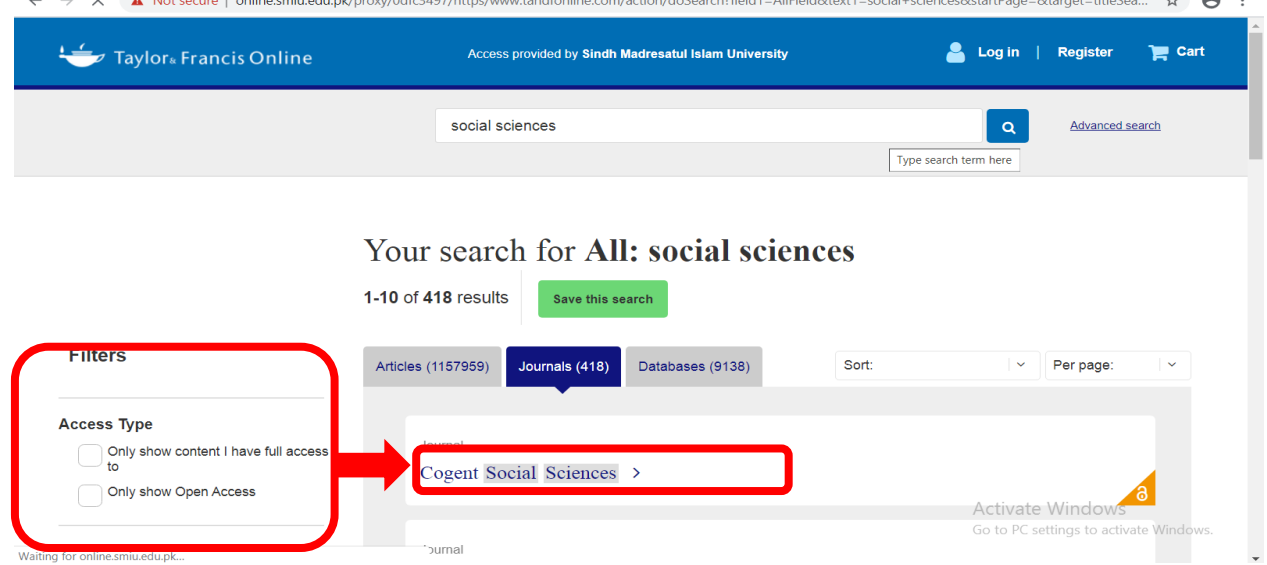

3. Use filter by clicking on open full access journal

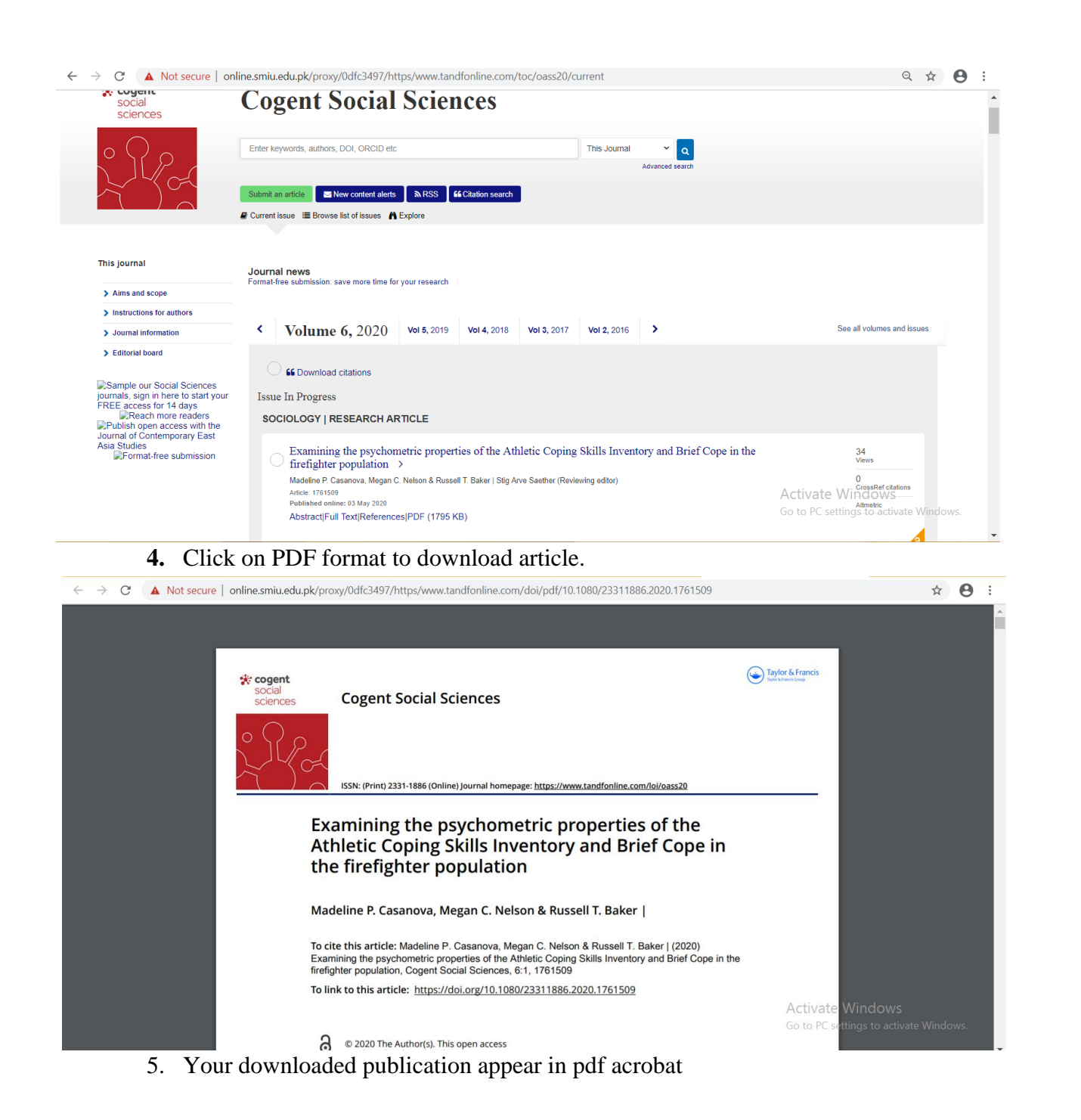

## **vii. How to Access [Wiley-Blackwell](https://online.smiu.edu.pk/proxy/0dfc3497/http/www3.interscience.wiley.com/) Journals**

- Since the Blackwell-Synergy merger with Wiley-Inter-science, all the journals available to HEC consortium are now available through Wiley-Inter-science.
- Online database containing over 1,234 journals in science, technology, medicine, humanities and social sciences.
	- 1. Click on the Wiley-Blackwell Journals from **HEC Digital Resources** page

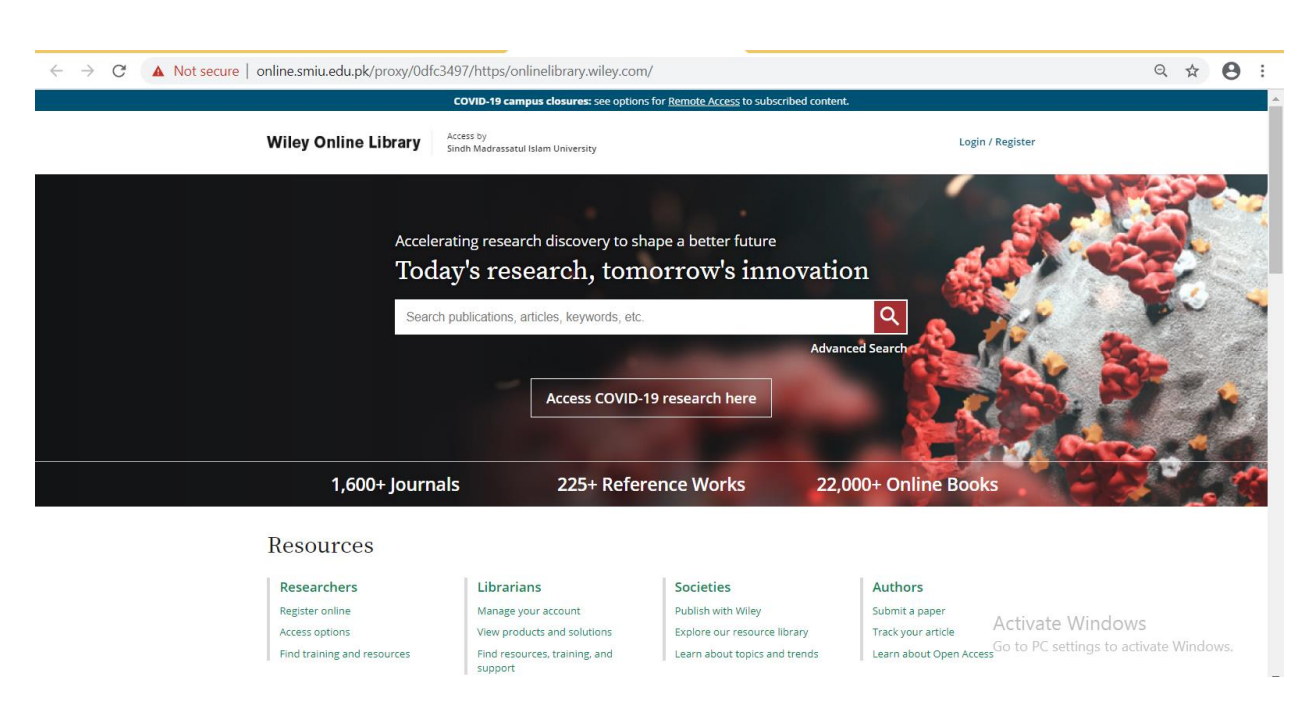

2. Search any term in search bar like "Business Ethics"

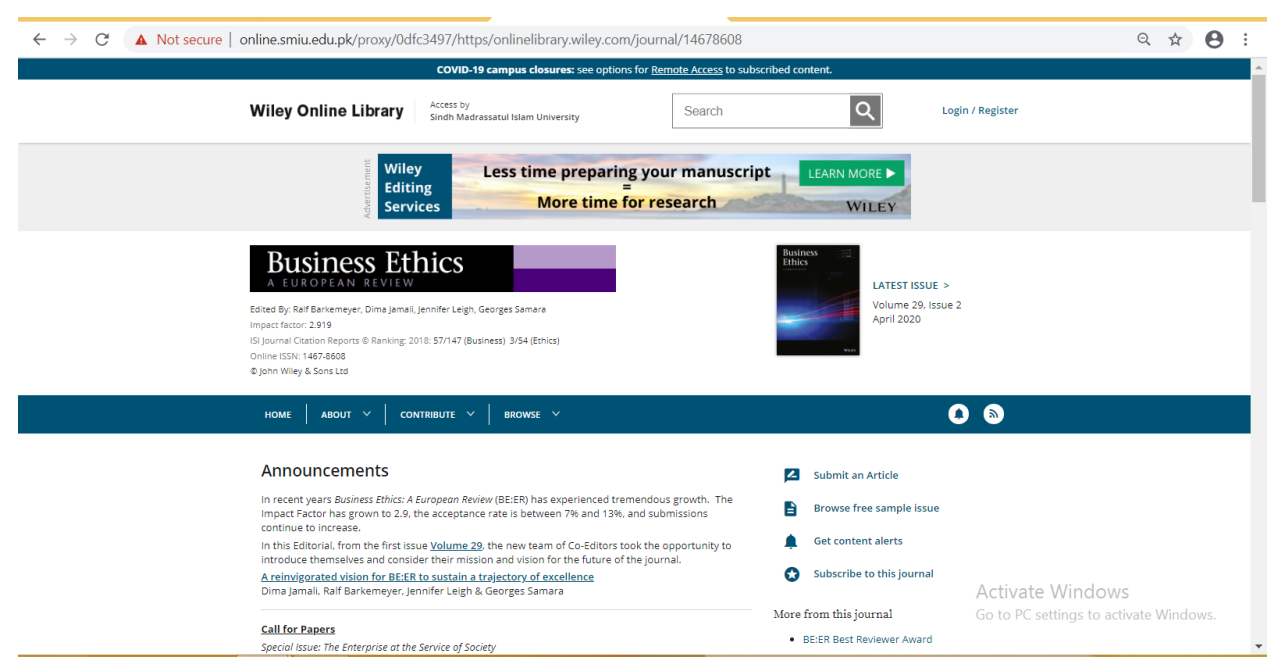

3. Click on Latest Issue

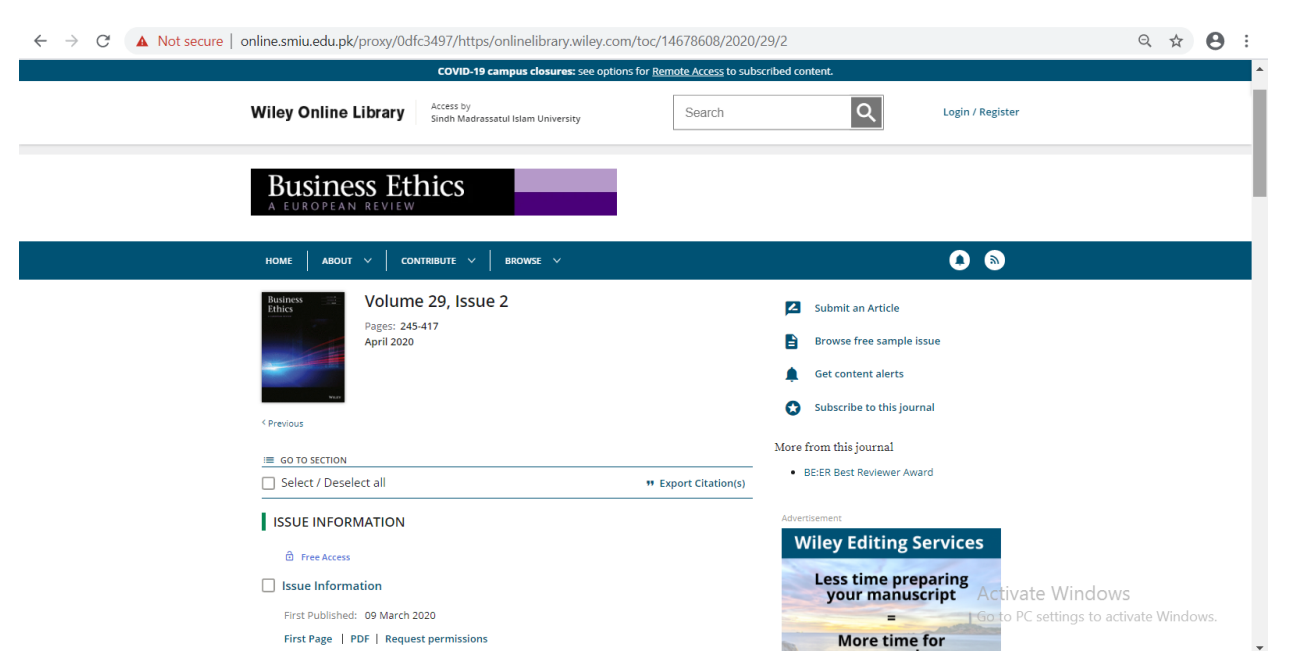

4. Click on any article to download or read online

## **SMIU Course Books**

Open browser, type<https://online.smiu.edu.pk/sslvpn/portal.html#/> in address bar.

- 1. Enter
	- Username: KBHE
	- Password: Smiu@123
- 2. Press Login button
- 3. Now the page will be displayed as shown below;

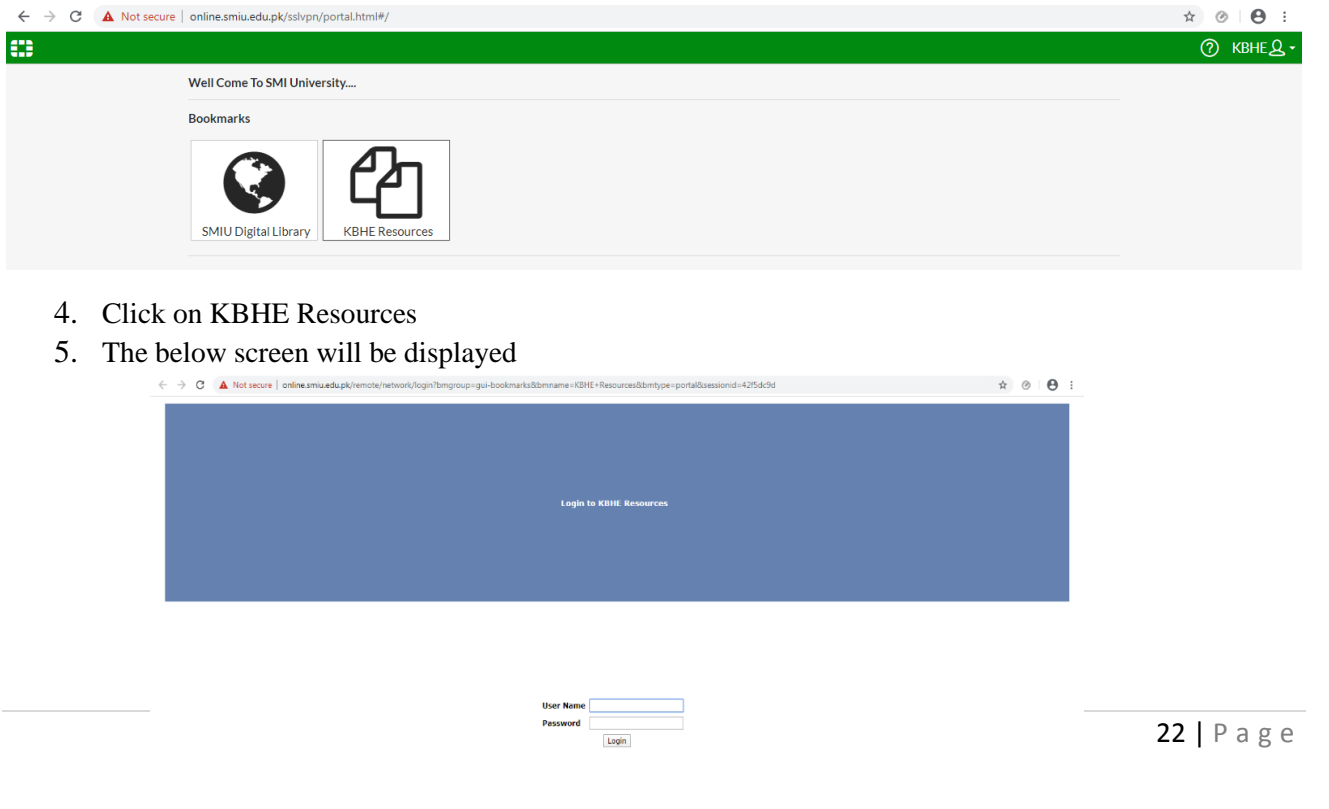

- 6. Enter Username and password as mentioned above.
- 7. Now you can see the folder of Course books. You can read & download by single click.

#### **How to Logout**

1. Go to Top Right corner and click Logout as shown in below Figure.

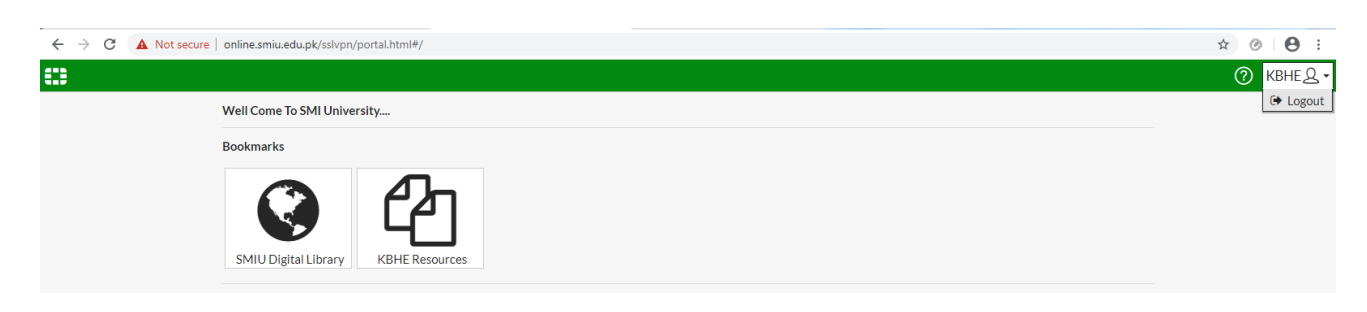

## Open Access Resources (Useful Links)

Open-access literature is digital literature that is available on the web, free of charge, and free of most copyright and licensing restrictions. Committing to open access requires dispensing with the financial, technical and legal barriers that are designed to limit access to scientific research articles to paying customers. The only constraint on reproduction and distribution, and the only role for copyright in this domain, should be to give authors control over the integrity of their work and the right to be properly acknowledged and cited.

## 1. KBHE [Library Online Catalogue](http://ils.smiu.edu.pk/)

KBHE Library strives to conceptualize and offer host of information services to the members of its community to contribute into their scholastic and life-long-learning. Online Public Access Catalogue enables the users to explore the learning resources of the library.

- OPAC:<http://ils.smiu.edu.pk/>
- New Arrivals 2019:<https://smiu.edu.pk/themes/smiu/files/new-arrivals2019.pdf>

## 2. Electronic Books

HEC Open Access E-Books

Facilitating institutions of higher learning to server as an engine of growth for the Socio-Economic development of Pakistan. <http://www.digitallibrary.edu.pk/OAEBooks.html>

 $\triangleright$  Archive Org

Internet Archive is a non-profit digital library offering free universal access to books, movies & music, as well as 302 billion archived web pages. <https://archive.org/index.php>

 $\triangleright$  Project Gutenberg

Project Gutenberg is a library of over 60,000 free eBooks. <https://www.gutenberg.org/>

 $\triangleright$  Trova

Find and get Australian and online resources: books, images, historic newspapers, maps, music, archives and more[.https://trove.nla.gov.au/](https://trove.nla.gov.au/)

#### 3. Electronic Journals

#### $\triangleright$  HEC E-Journals

Facilitating institutions of higher learning to server as an engine of growth for the Socio-Economic development of Pakistan. <http://www.digitallibrary.edu.pk/OAJournals.htm>

Directory of Open Access Journals (DOAJ)

Directory of Open Access Journals (DOAJ) is an online directory that indexes and provides access to quality open access, peer reviewed journals. <https://doaj.org/>

## $\triangleright$  Scientific Electronic Library Online

SciELO is a database with more than 1,249 scientific journals. It offers open access to scholarly documents in the fields of biology and technology[.https://scielo.org/en/](https://scielo.org/en/)

## $\triangleright$  Science Open

ScienceOpen is an incredible research and publishing network offering open access content from more than 24,000 journals.

<https://www.scienceopen.com/>

## 4. Electronic Dissertation/Theses

- $\triangleright$  Pakistan Research Repository An initiative of Higher Education Commission, Islamabad. <http://prr.hec.gov.pk/jspui/>
- $\triangleright$  Open Thesis

Open Thesis is a free repository of theses, dissertations, and other academic documents, coupled with powerful search, organization, and collaboration tools.

<http://www.openthesis.org/>

 $\triangleright$  Open Access Theses and Dissertations (OATD)

Theses and Dissertations. Advanced research and scholarship. Theses and dissertations, free to find, free to use. Advanced search options <https://oatd.org/>

Please Note:

- If you are unable to connect VPN, please contact to the I.T. Department.
- A request can be made to the library Department for having access to the full-text of the desired research paper if not accessed.
- Users must respect copyright limitations and exceptions available to the researchers in law by copy a portion of the work. Use of material from these sites is reserved for educational purposes only, any commercial use is strictly prohibited.

## THANK YOU